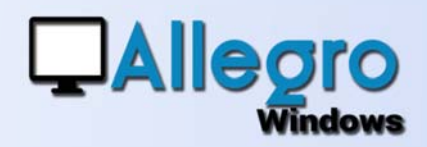

# LETTRAGE SIMPLIFIÉ

#### OBJECTIF

Permettre un lettrage simple sans écran supplémentaire.

### INTRODUCTION

#### DANS L'HISTORIQUE D'UNE FICHE

Lorsqu'on est dans l'historique d'une fiche on peut facilement voir quelle ligne peut être lettrée avec une ou plusieurs autres.

Dans la saisie lettrage, cette recherche doit être répétée.

Allegro Windows a donc introduit le lettrage simple à partir de l'historique.

## FICHE HISTORIQUE

Le lettrage simple ne nécessite aucun paramétrage, la seule condition étant que les montants à lettrer doivent être égaux. Il n'est donc pas possible de lettrer partiellement, avec des écarts de paiement ou des différences de change.

Sélectionnez plusieurs lignes de débit et crédit avec le « Ctrl » ou la « Maj » et le clic de souris

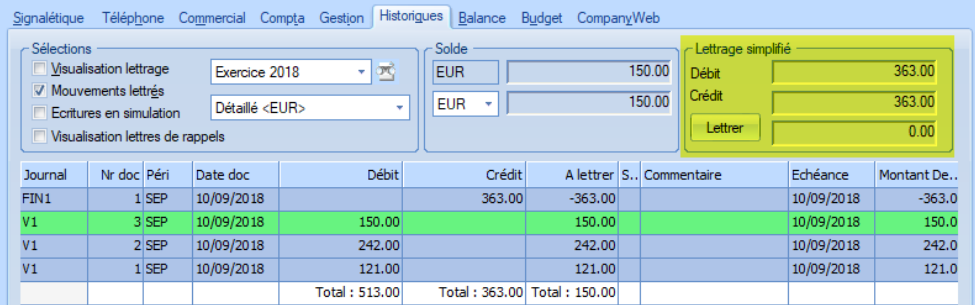

Dès que le montant Débit sélectionné est égal au montant Crédit sélectionné le bouton « lettrer » devient accessible et vous pourrez lettrer toutes les lignes en un seul click.

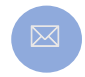

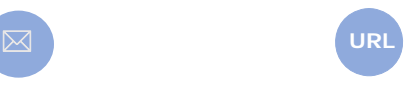

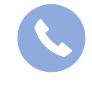

**Allegro South** Chaussée de Louvain 435 1380 Lasne

Sales@allegro.be www.allegro.be 02 371 49 11